## Second Site ver. 4.2.2 Overview ~ Part 1

Presented by David Walker

3 November 2012

Saturday, 3 November, 12

## Introduction

Second Site is a third party software title specific to TMG, from the creative mind of John Cardinal.

Second Site is an excellent tool to publish your TMG data, whether you intend to create an on-line web site, or sharing your data on CD as an offline virtual web site.

It provides a different way to view your project, and often reveals errors or inconsistencies in your data.

It can be configured to create a publication that is simple to comprehensive.

For a review of features, visit [www.johncardinal.com/ss](http://www.johncardinal.com/ss)

## Simple vs. Comprehensive

Like TMG, Second Site can be used in its simplest form, "out of the box".

However, like TMG, it's not very inspiring to look at.

This presentation will be in two parts:

1. Second Site ~ Naked

2. Second Site ~ Embellished

## Second Site ~ Naked

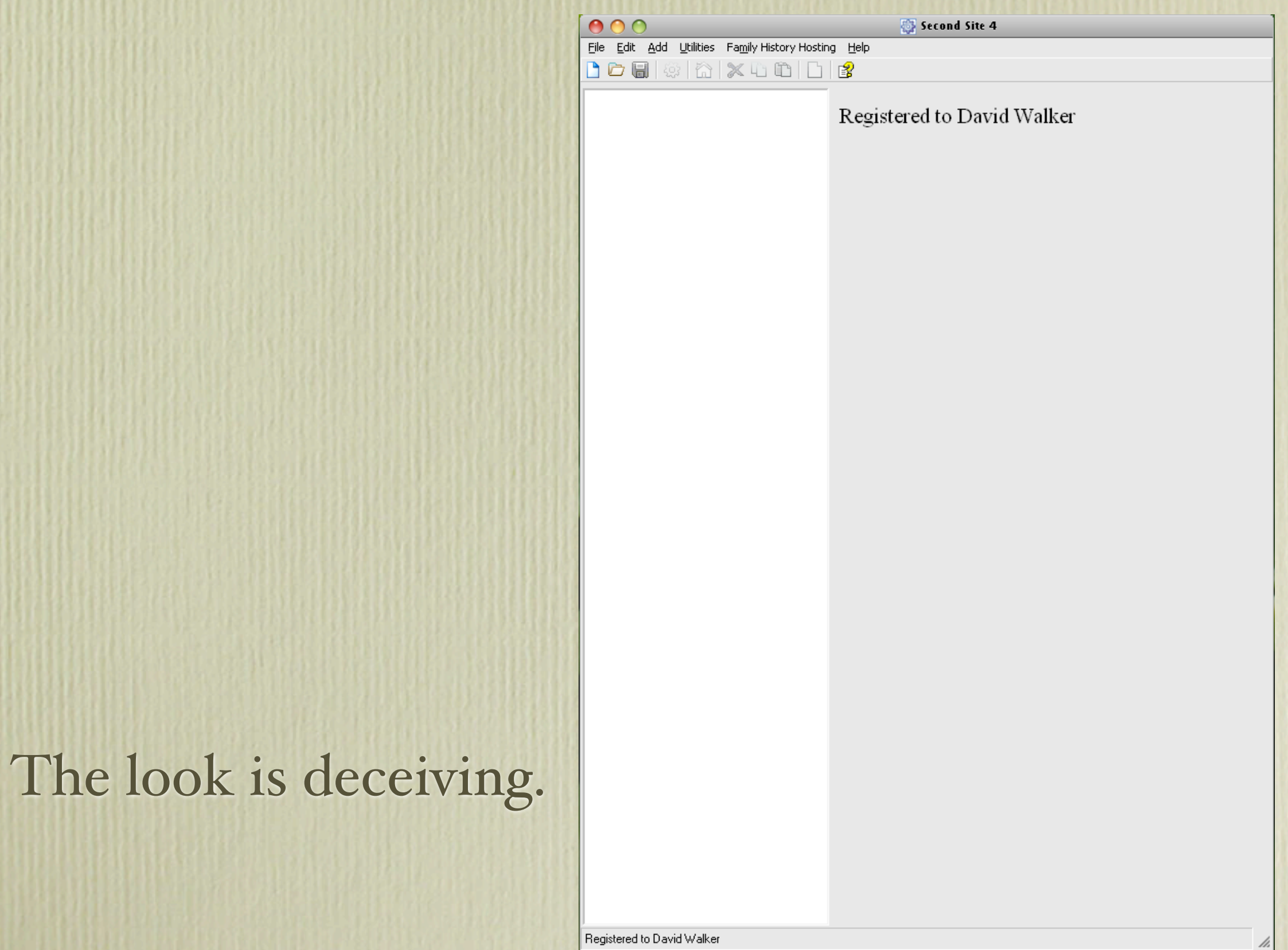

- 1. Click File > New
- 2. Enter a file name > Save
- 3. Set Default Values > OK

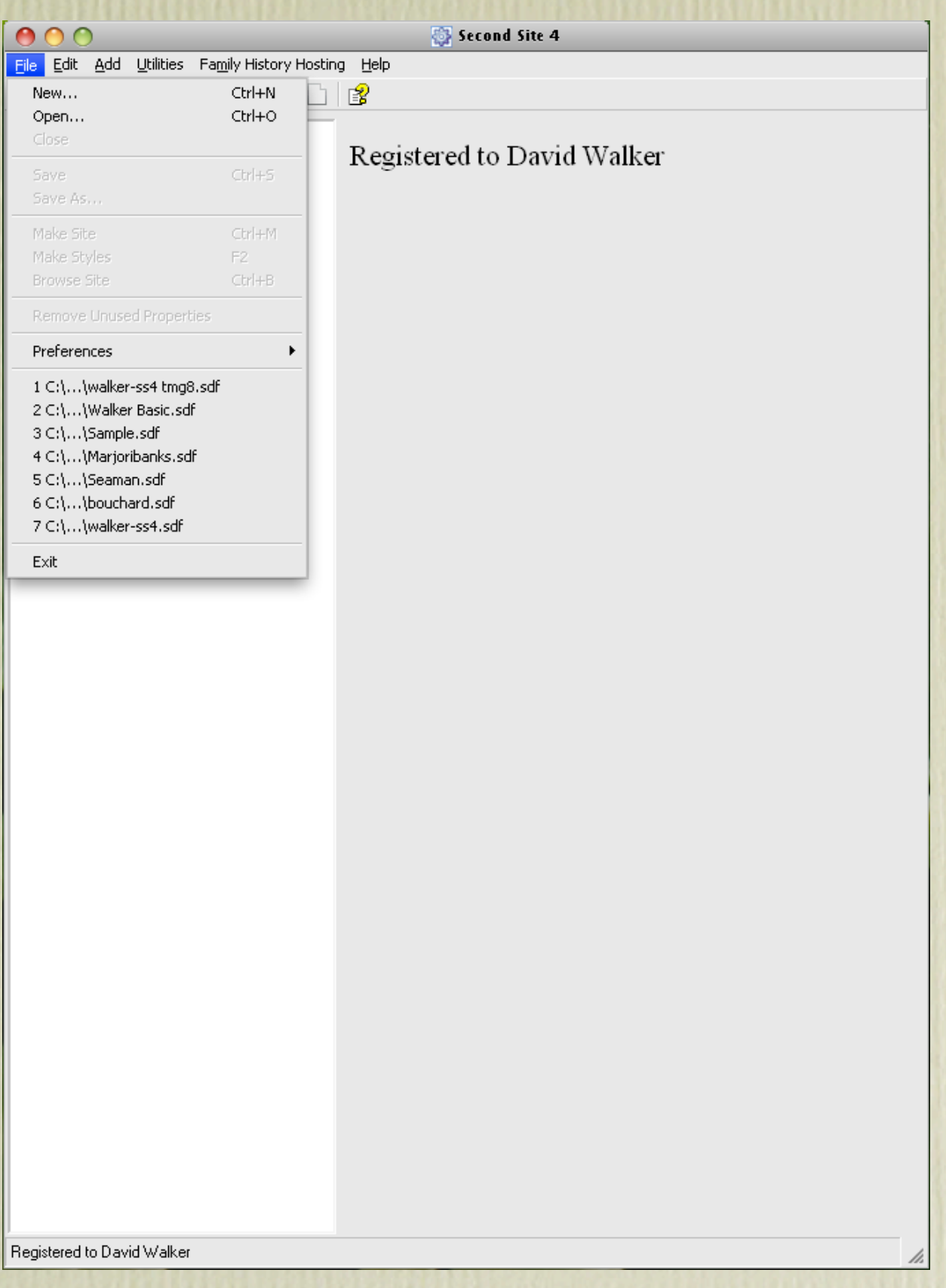

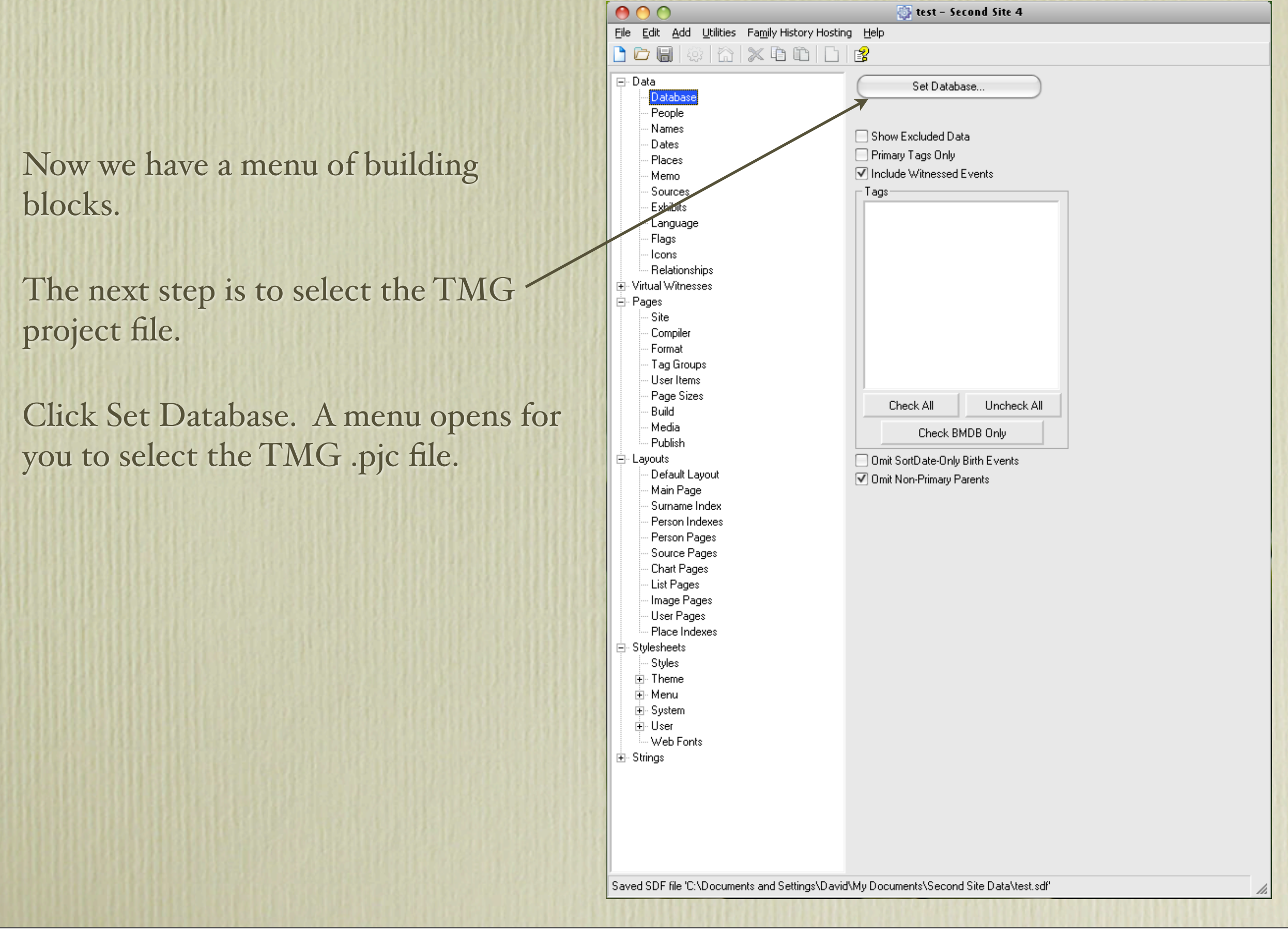

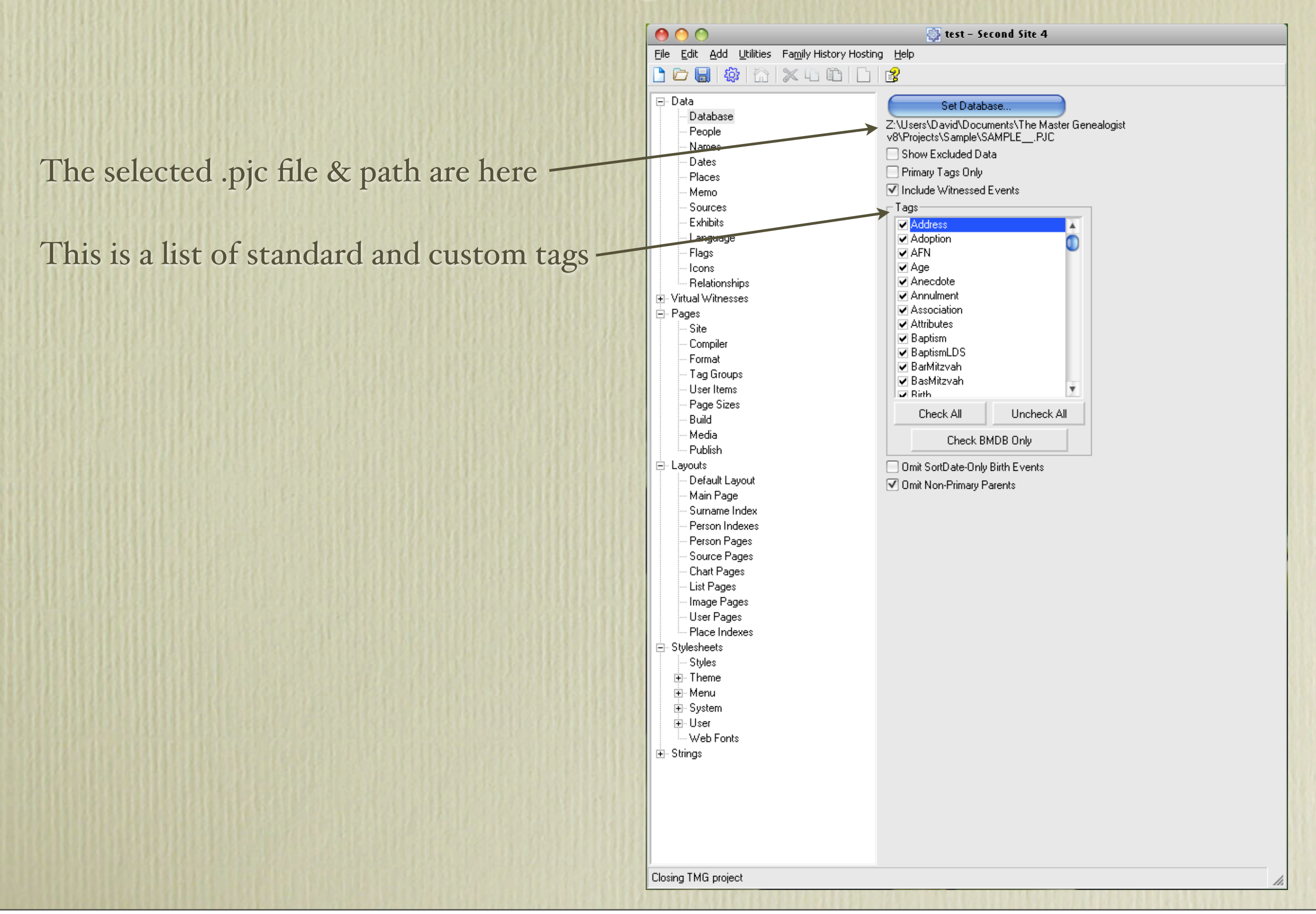

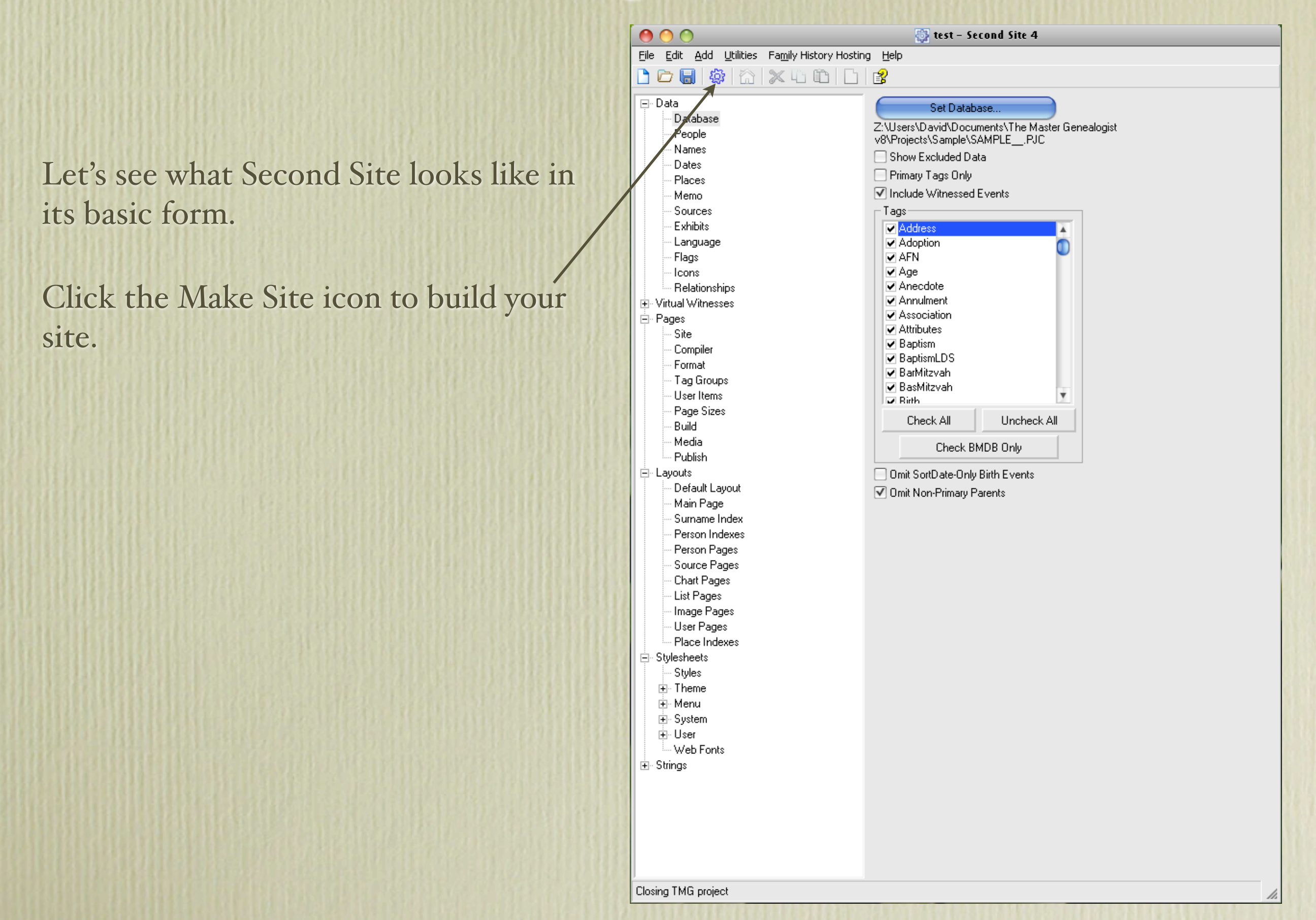

test - Second Site 4  $000$ File Edit Add Utilities Family History Hosting Help 回·Data Set Database... Database Z:\Users\David\Documents\The Master Genealogist People v8\Projects\Sample\SAMPLE .PJC Names □ Show Excluded Data Dates Primary Tags Only Places ◯ Include Witnessed Events Memo Tags Sources **Exhibits ⊽** Illness - Language **▽** Immigration Flags ☑ JournalConclusion Journalintro lcons  $\nabla$  Letter - Relationships ∄- Virtual Witnesses  $000$ Second Site 4 ் Pages Site (2 Done. No errors. Compiler Format Tag Groups - User Items - Page Sizes Build Media - Publish **E**-Layouts Default Layout Main Page Surname Index Person Indexes Person Pages Source Pages Chart Page **Browse Site** Open Log Close List Pages Image Pages User Pages - Place Indexes 白 Stylesheets Styles <u>∔</u> Theme ∄⊦ Menu ⊞⊪ System ⊡⊡User - Web Fonts **E** Strings Done. (Elapsed Time=3 seconds)

Click Browse Site to initiate your default web browser and the newly created web site will be displayed.

The time taken to create the site from the sample.pjc file was 3 seconds.

My site of 52,000+ (non-living) people takes 18 minutes.

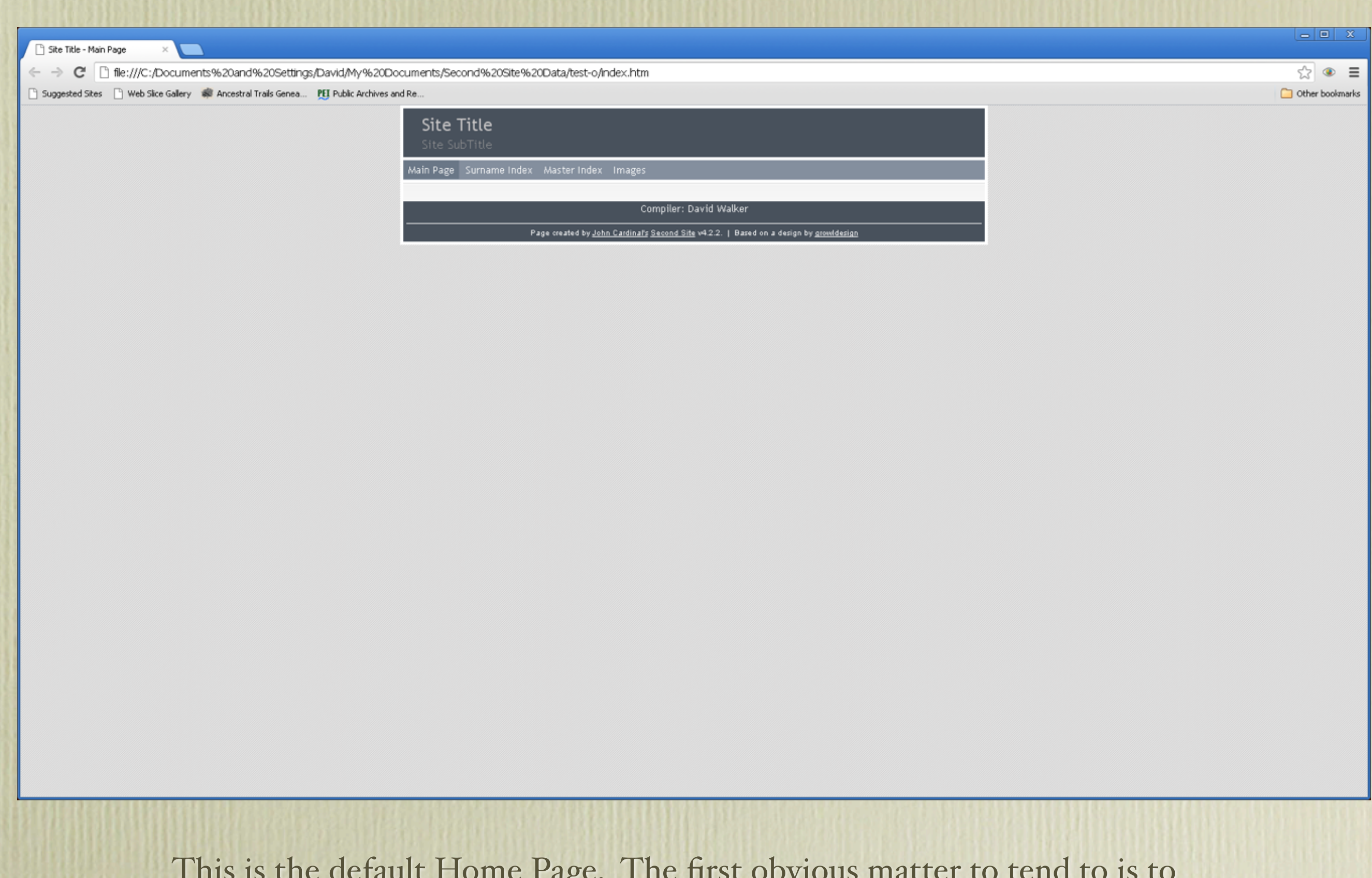

This is the default Home Page. The first obvious matter to tend to is to insert a Site Title and Site SubTitle.

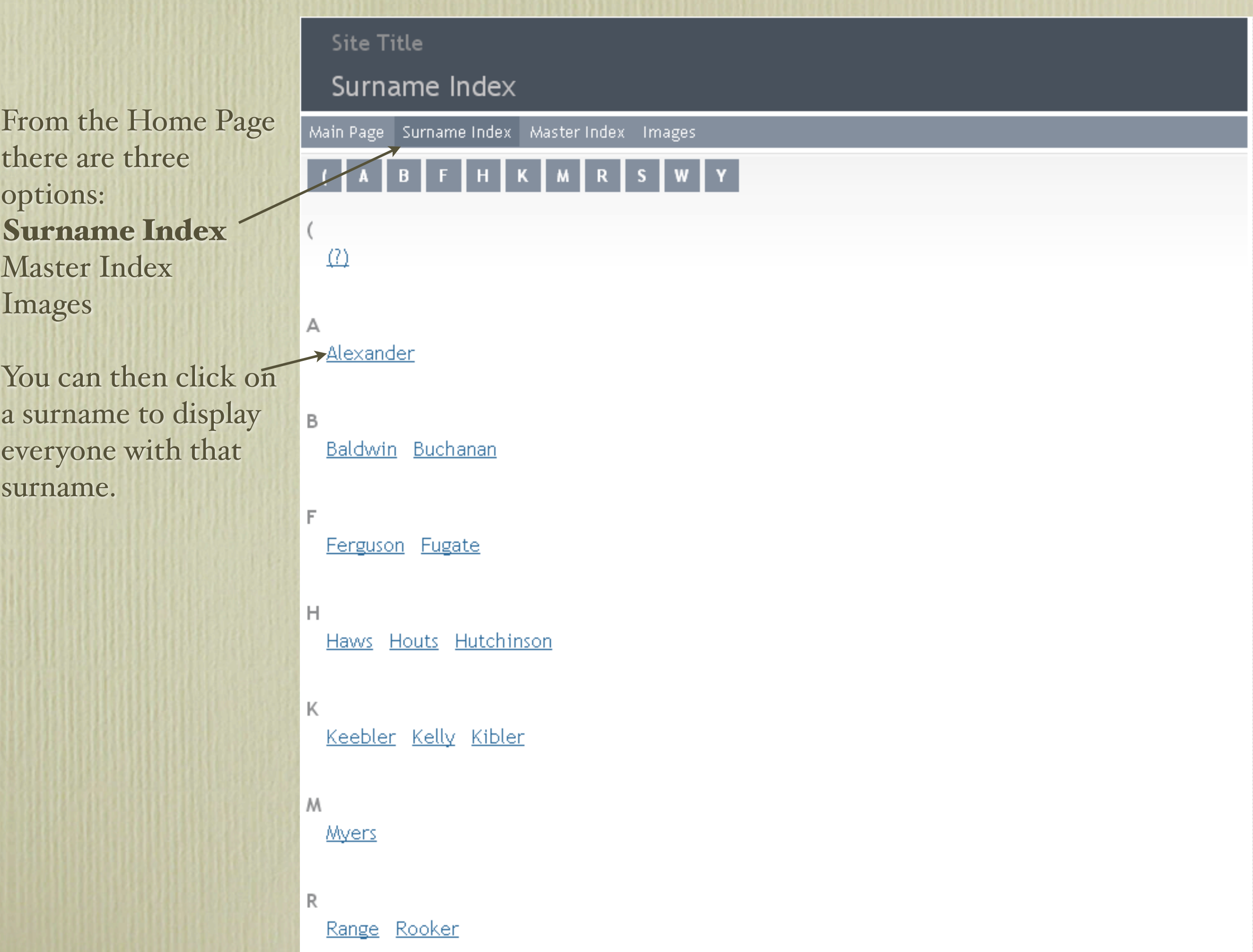

Clicking on the surname Alexander will display everyone with that surname, including women with that as a married name.

Click on a person's name to view  $\rightarrow$ their family.

Alexander

Annie Eliza b. 10 Jan 1870, d. 11 Apr 1936 B. F. b. 3 Oct 1838, d. 13 Nov 1925 Betsy b. 10 Jun 1807, d. 27 Mar 1866 Carrie Tipton b. 11 Mar 1874 Delilah b. 22 Jan 1817, d. 25 Nov 1879 Eliza Jane b. 15 May 1843, d. 23 Nov 1869 Elizabeth b. 10 Jun 1807, d. 27 Mar 1866 Frank b. 3 Oct 1838, d. 13 Nov 1925 Frank b. 30 Aug 1882, d. 19 Feb 1956 Frank (Rev.) b. 3 Oct 1838, d. 13 Nov 1925 Franklin b. 3 Oct 1838, d. 13 Nov 1925 Isabella Cox b. 31 Jul 1841, d. 19 Mar 1919 James b. bt 1825 - 1830, d. 13 Mar 1839 Jane b. 4 Dec 1802 Jennie b. 4 Dec 1802 John b. bt 1770 - 1780, d. 18 Jul 1831 John b. 11 Oct 1812, d. 18 Oct 1876 John Wright b. 10 Oct 1867, d. 4 Jan 1891 Josiah b. 8 Aug 1819, d. 12 Apr 1883 Josiah (Rev.) b. 8 Aug 1819, d. 12 Apr 1883 Julian b. 12 Feb 1817, d. 4 Jul 1828 Lula Elizabeth b. 13 Mar 1865, d. 18 Oct 1954 Margaret b. 22 Oct 1814 Martha b. 20 May 1784, d. 27 Oct 1863 Mary b. 11 Jan 1805

Frank Alexander<sup>1</sup> M, b. 3 October 1838, d. 13 November 1925

Pop-up Pedigree

John Alexander<sup>2</sup> b. 11 Oct 1812, d. 18 Oct 1876 Father Delilah Woods<sup>2</sup> b. 22 Jan 1817, d. 25 Nov 1879 Mother

Frank Alexander was born on 3 October 1838 at Elizabethton, Carter County, Tennessee. 3,2 His full name was Franklin Alexander.<sup>4</sup> The Carter Co. marriage record is the only place where a first initial of "B." has been found; it is possible that a clerk confused the groom with the prospective father-inlaw, Benjamin Franklin Keebler..<sup>5</sup>

Frank Alexander, age 1, is probably one of the two males under 5 who appeared on the census in 1840 at Carter County, Tennessee, in the household of his father, John Alexander; John Alexander 1 m 15-20 [sic] 1 f 20-30 2 m under 5 total 4, no slaves, 1 in agriculture.<sup>6</sup> Frank Alexander appeared as Franklin, age 11, on the census of 1850 in the household of John Alexander, at Carter County, Tennessee; John Elexander [sic] 37 farmer 1250RE b.TN Delila 33 m, 1835 b.TN Samuel 14 school b.TN Franklin 11 school b.TN Eliza J. 9 school b.TN.<sup>7</sup> Frank Alexander was educated circa 1854 at Duffield Academy, Elizabethton, Carter County, Tennessee.<sup>8,9</sup> He was also educated circa 1858 at Emory & Henry College, Washington County, Virginia.<sup>8,9</sup> He appeared as Franklin, age 21, a student, in the household of John Alexander on the census of 1860 at Elizabethton, Carter County, Tennessee; John Alexander 47 merchant 2500RE 2500PP b.TN Delila 43 b.TN Samuel 24 school b.TN

Saturday, 3 November, 12

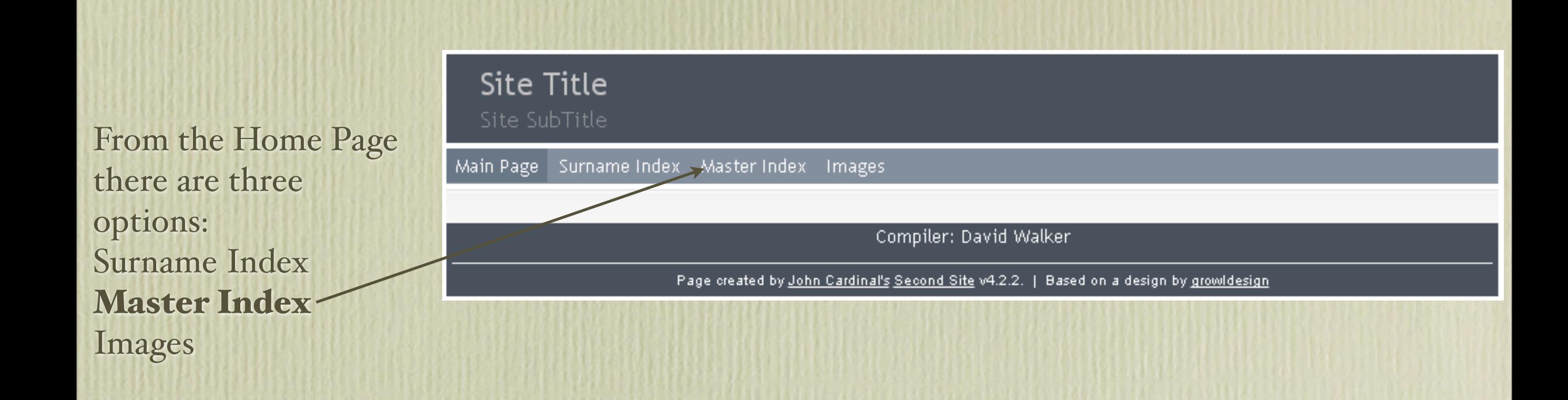

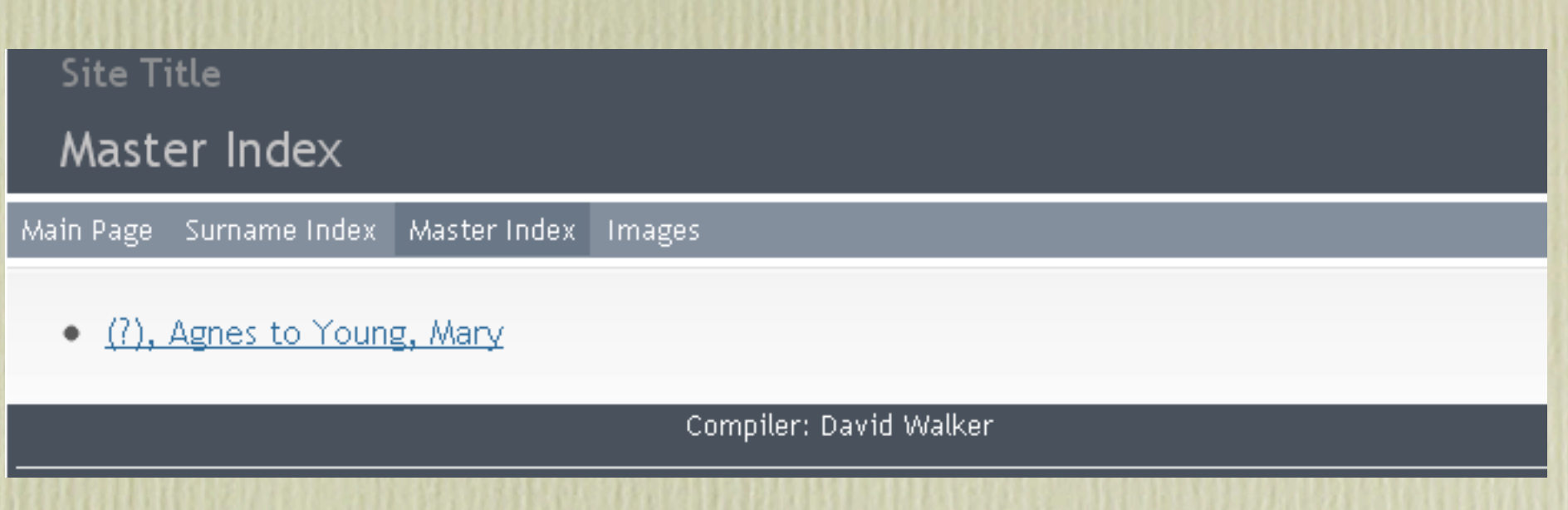

Since the TMG Sample project is relatively small, everyone is crammed into one link.

From the Home Page there are three options: Surname Index Master Index

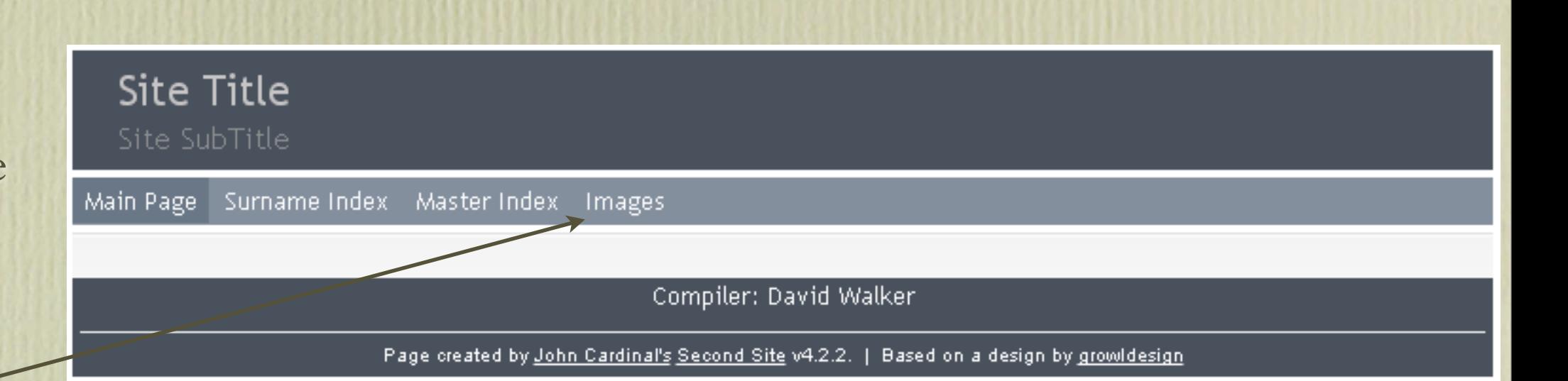

Images **Note:** Images in the TMG Sample project file are all internal.Second Site supports **external** image exhibits only. TMG Utility (also from John Cardinal) will convert internal images to external images, and will also create resized images for the Alternate Image Folder.

Remember to save your Second Site .sdf file after making any changes.

Clicking on the Help icon will display an extensive browser based Help file.

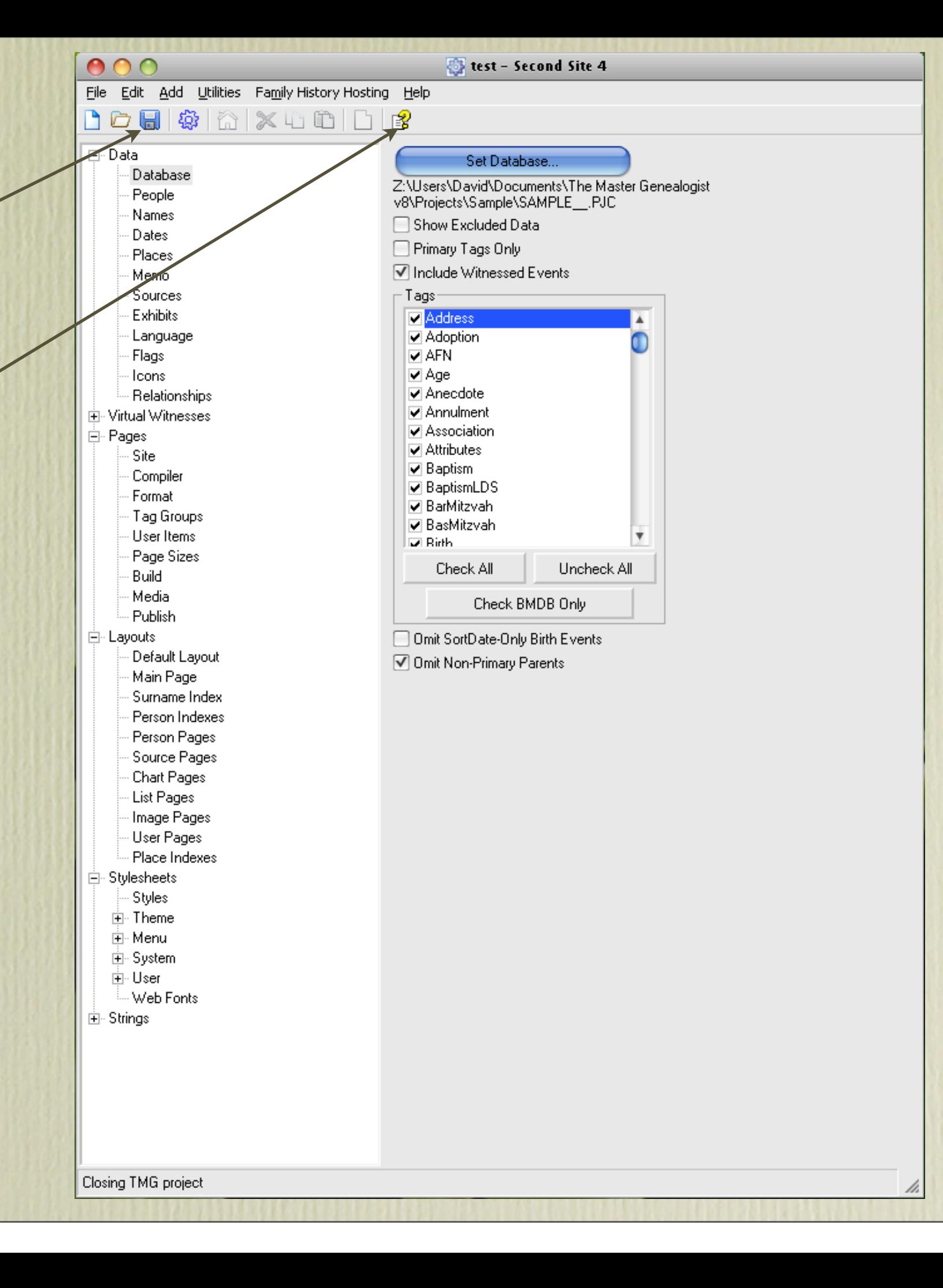

### **Second Site**

#### Second Site is a genealogy web site builder for use with TMG.

> Home Contents FAQ. Search **Newsletters** Change Log

My Home Page TMG Utility On This Day

Customer Comments

"SS is one of the most practical packages for family historians ever developed. SS makes their efforts available to the rest of the world. Thank you so much." - Ed E. Second Site is the best way to publish your TMG data in HTML format. It has more features and provides more control than any GEDCOM-based method. If you are serious about publishing your TMG data on the Web, or if you are sharing your data with family members on custom CDs, you need Second Site!

Second Site is also a great tool to review your dataset. It is fast, and the HTML format makes the data easy to browse. Many users have reported that it has helped them to find inconsistencies in their data and other problems.

Are you afraid that you don't have what it takes to get a site published? Combine Second Site with Family History Hosting (FHH), a web hosting service designed for genealogists. Second Site includes a special one-step publish feature for use by FHH customers. As part of the FHH service, I'll help you register a domain, fine-tune your site, and publish the first version of your site. Second Site and FHH can help you get from offline to online!

### **What It Does**

Second Site creates web pages from a genealogy database. It generates either narrative or grid style person pages, a master index, a surname index, and source pages. Check out the partial list of features.

### **Example Sites**

The best way to learn what Second Site can do is to review the sites published by Second Site users. You can also review the official demonstration site of or the Theme and Format Examples of page to see some of the variations possible with Second Site.

### **What You Need**

**Second Site News** 

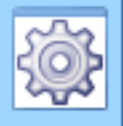

### Second Site 4 is now available!

For a description of the most recent changes, see Second Site News #050.

See Second Site News #048 for a description of the enhancements in SS4 compared to SS3.

### How to Buy **Second Site**

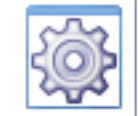

Second Site 4 is available. exclusively from the Family History Hosting web store.

The full version of for new customers is \$29.95 USD.

The **upgrade** of for Second Site 3 customers is \$9.95 USD.

### **CDs and DVDs**

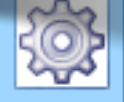

If you have a CD or DVD burner, you can create a CDs or DVDs to share with the members of your family. If they have a computer, the disk is all they need to review the family history you have compiled. See Publishing Your Site on CD or

The next time you run Second Site and click on File, the drop down menu will display your .sdf file(s).

Click on the file to openand begin to make modifications.

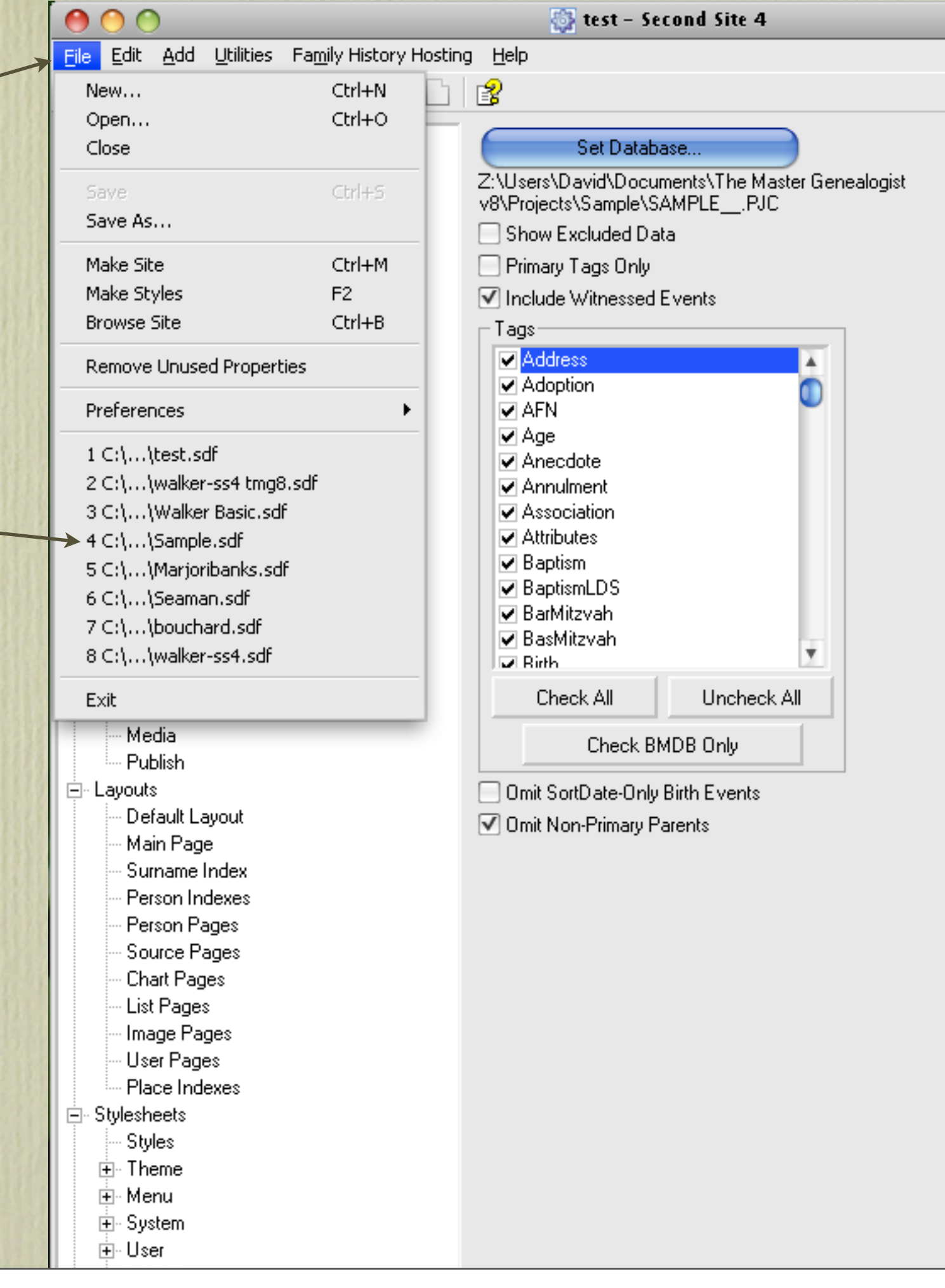

## Second Site ~ Embellished

There are far too many enhancements one can include with Second Site to describe in a single presentation.

This presentation will describe options in the main list.

Future presentations will describe basic editing to the .sdf file and User Items, which can become very interesting.